## **HOW TO SET UP A ZINIO ACCOUNT**

Magazines (current month and back issues) are available online **free** from the Mid Hudson Library System. With this system you can view magazines online or download them to your computer, device, or phone. You are **not** required to return your selections and there is **no** limit on quantity.

**NOTE:** The stepwise approach below will take less than ten minutes to set up. To use this service you must follow the "STEPS" in order.

**STEP 1:** You will need your library card to refer to the barcode (this will be the only time you will need your library card).

**STEP 2:** Go online to the Stone Ridge Library "Home" page..[.stoneridgelibrary.org](http://stoneridgelibrary.org/)

**STEP 3:** On the "Home" page half way down on the left side tap "Zinio". **NOTE:** Do not tap "how to video". This video does not demonstrate how to setup Zinio but the features available once you have setup the app (see below).

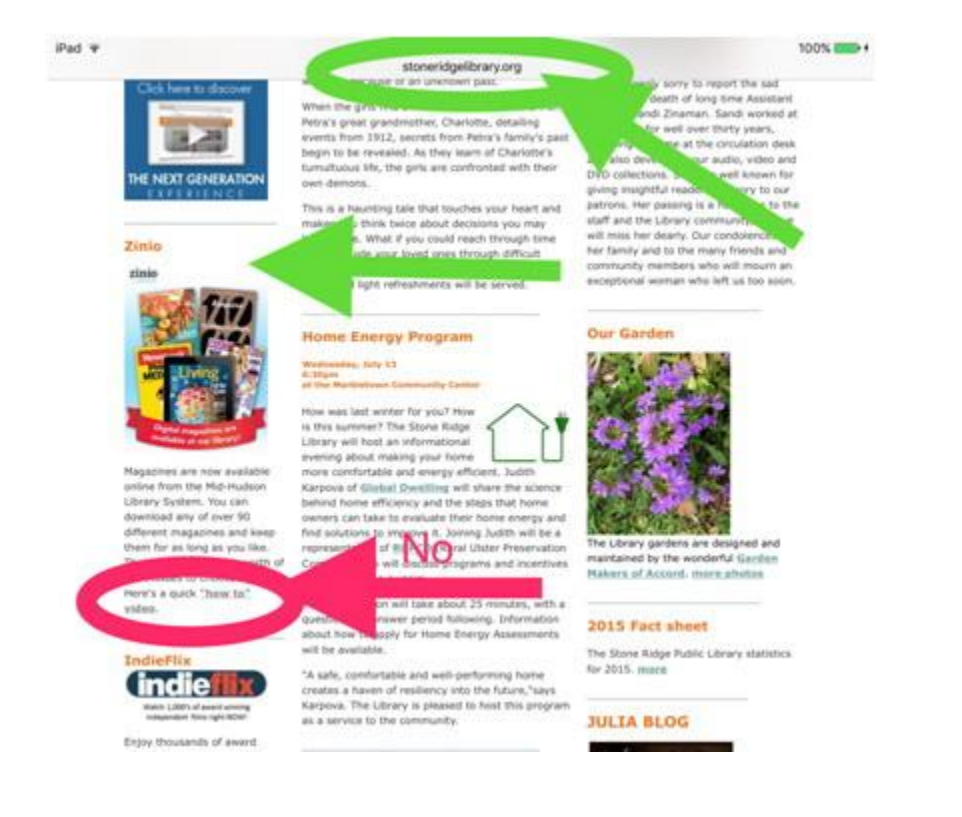

**STEP 4:** Once you tap on "Zinio" you will be brought to the page below. Tap on "Create New Account".

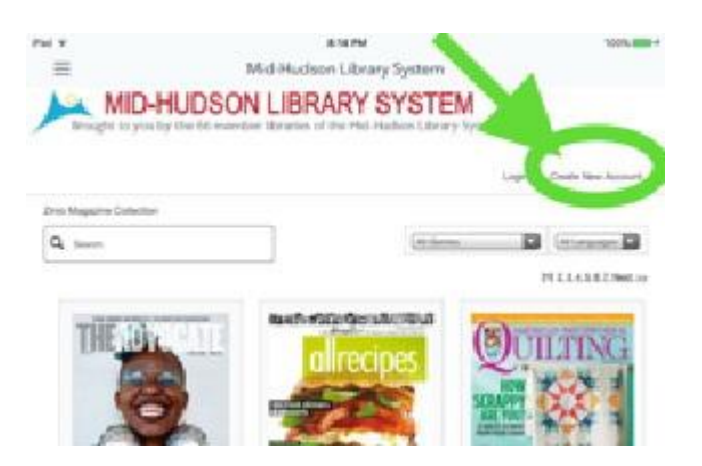

**STEP 5:** Now enter your library card number or barcode and then tap "Next" (see below). You will then be asked to create a password that is only for the use of Zinio magazines (remember this password...it will be the same password used for the Zinio app).

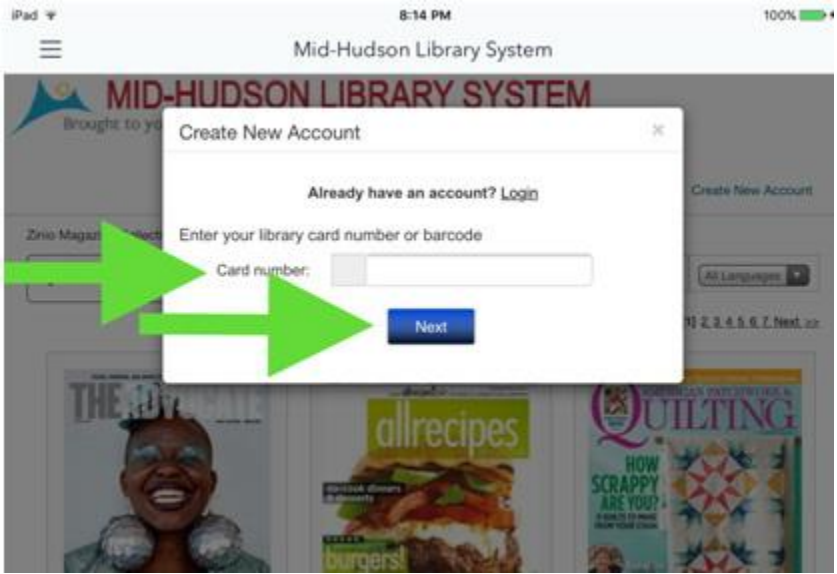

**STEP 6:** Exit the Internet and return to your "Home" page on your computer, device, or phone and tap on "App Store". Type in the App search box "Zinio" and download this app making sure to choose the "Zinio for Libraries " app (see below). This app is free.

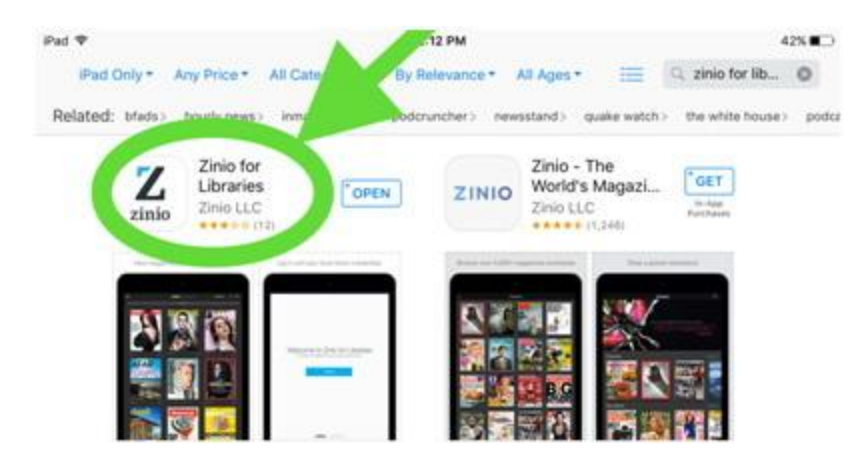

**STEP 7:** Once the app has downloaded tap on the Zinio app on your Home page and then tap on "Log In" (see below).

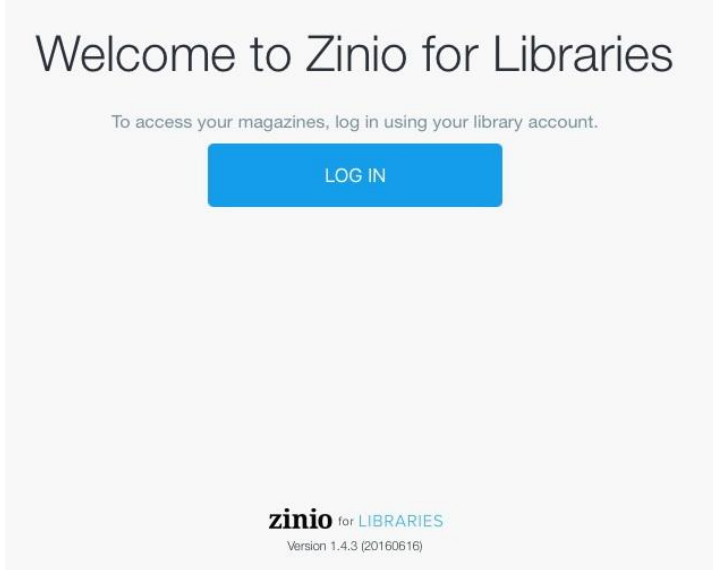

**STEP 8:** Enter your email and tap "Next" (see below).

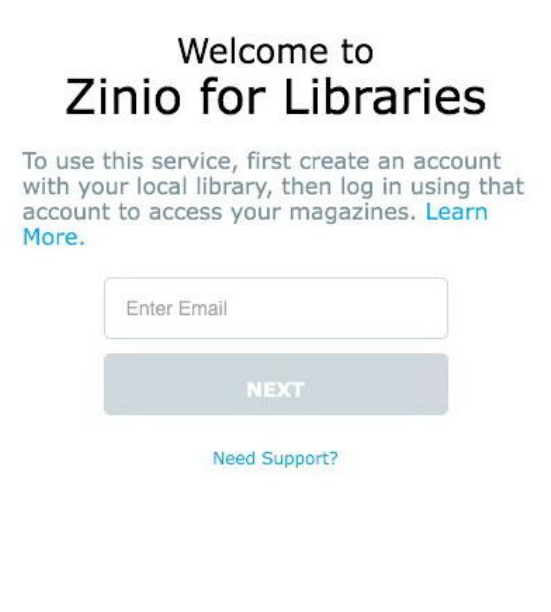

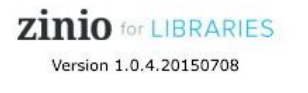

**STEP 9:** Enter the same password from STEP 5 and then tap "Log In".

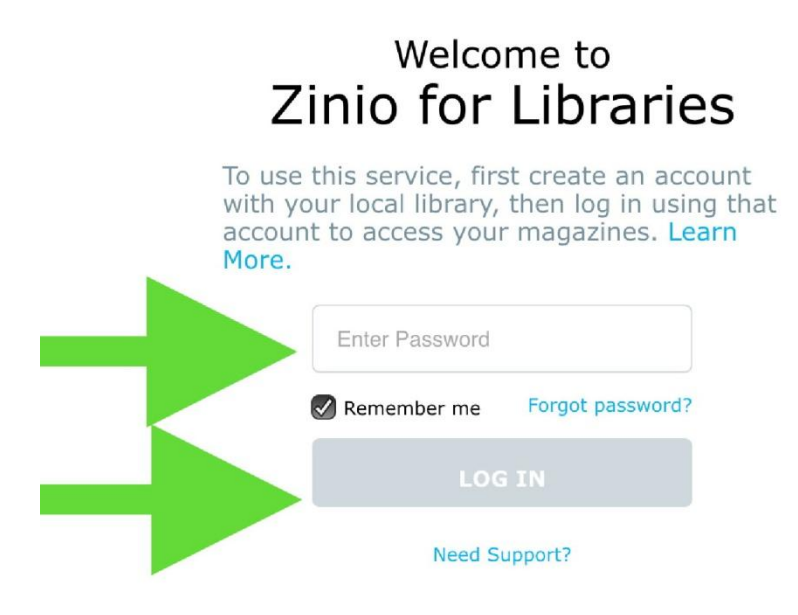

**STEP 10:** You can now checkout magazines directly from the Zinio app on your home page (see below).

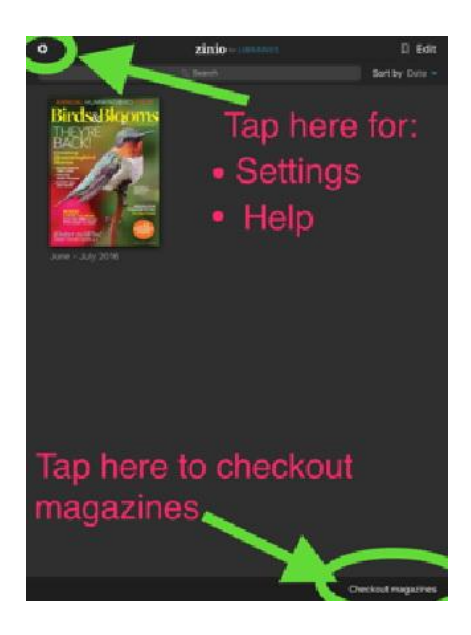

**NOTE:** Once you have completed the above steps you can now download the Zinio app on all your computers, devices, and phones using the **same password** (follow Steps 6-10). If another member of your household has their own library card they can create a magazine account following the steps above (Steps 1-10).

Therefore, one Zinio magazine account per library card.

Now you can enjoy your favorite magazine selections at your fingertips!